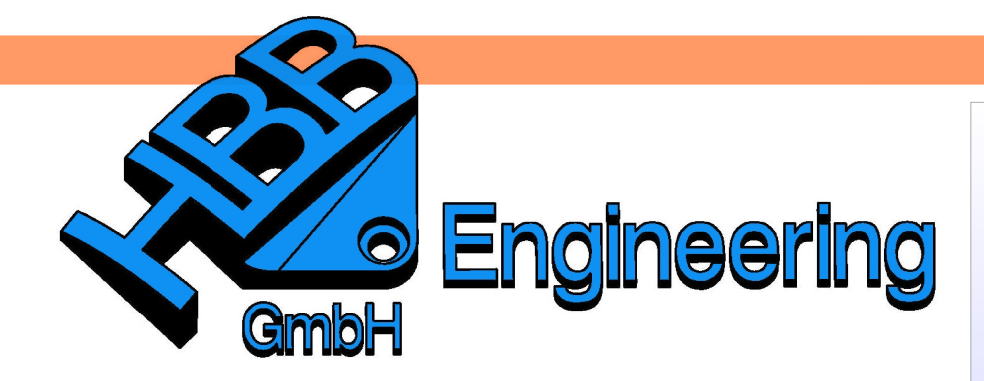

**HBB Engineering GmbH** Salzstraße 9 D-83454 Anger

Telefon +49 (0)8656-98488-0 Telefax +49 (0)8656-98488-88 Info@HBB-Engineering.de www.HBB-Engineering.de

# **Nicht assoziative Ansichten**

Version: UNIGRAPHICS/NX 7.5 Ersteller: Stephan Danner

## **1 Ansichten einstellen**

In UG/NX gibt es als Grundeinstellung die Möglichkeit, die Kanten der Ansichten in der Zeichnungserstellung (Drafting) assoziativ abzuleiten. Wenn man in den Anwenderstandards die Einstellungen verändert, kann man auch nicht-assoziative Kanten ableiten und das Modell löschen. Somit bleibt die Zeichnung alleine stehen.

Datei > Dienstprogramme > Anwenderstandard s File > Utilities > Customer Defaults

#### 1.1 Anwenderstandards

Datei > Dienstprogramme > Anwenderstandards, Zeichnungserstellung, Reiter Verschiedenes File > Utilities > Customer Defaults, Drafting , Miscellaneous

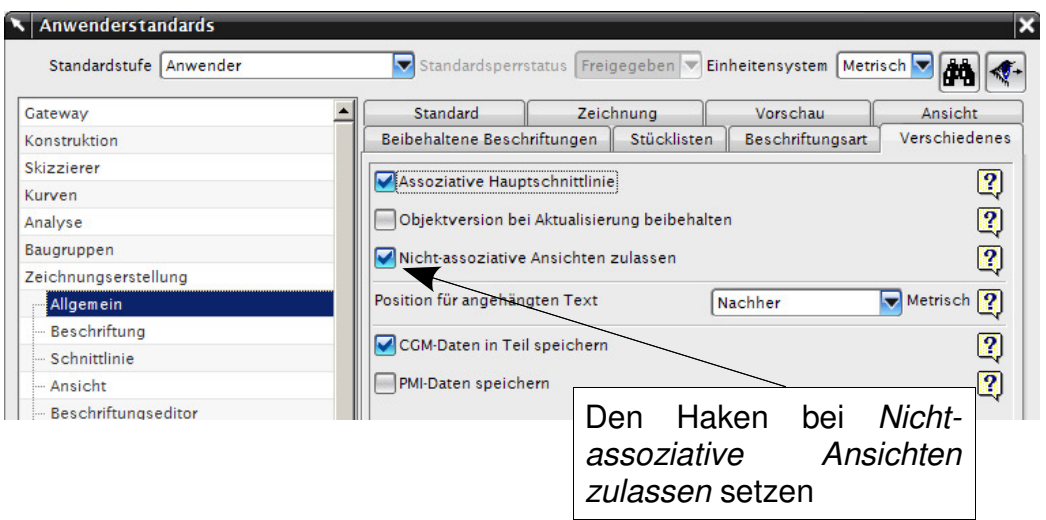

1.2 Einstellungen in der Zeichnungserstellung Bearbeiten > Stil

Edit > Style

Bearbeiten > Stil und die Ansicht auswählen

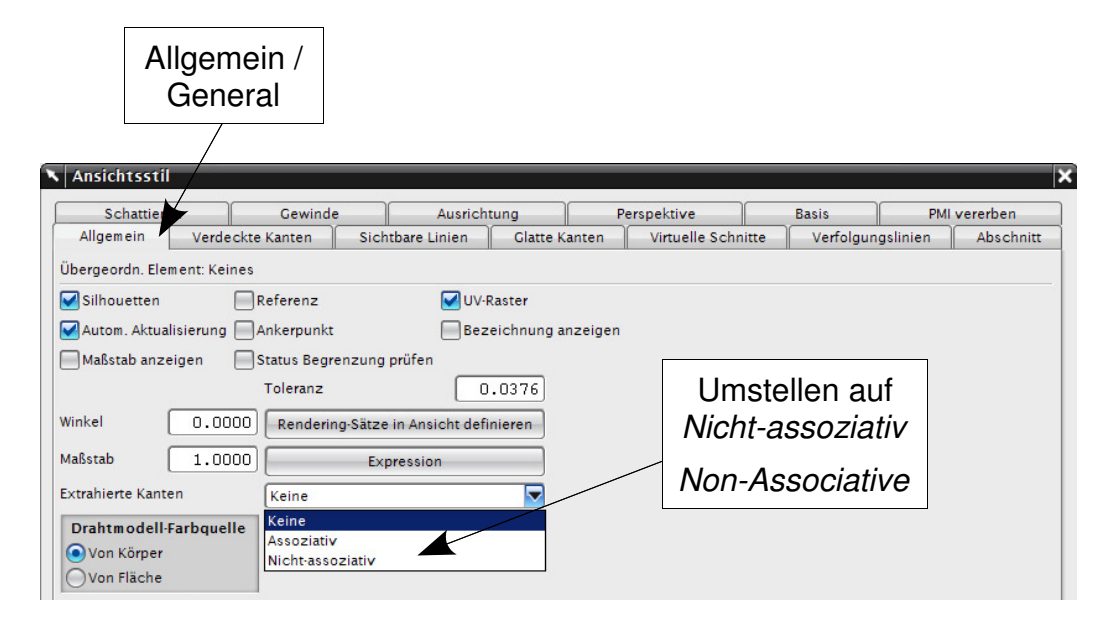

#### 1.3 Ohne abgeleitete Linien

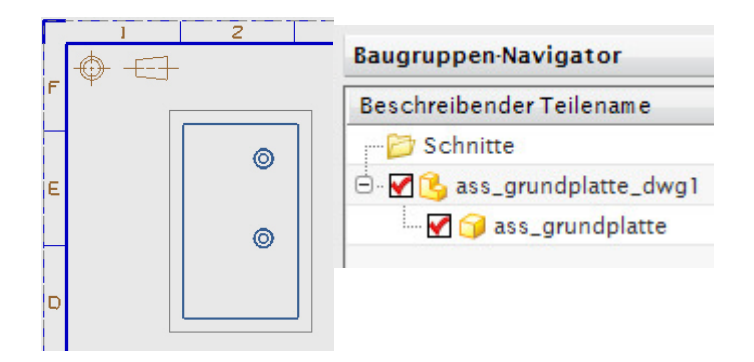

Die Ansicht ist aktuell, das Modell muß mitgeladen werden.

1.4 Mit assoziativen Linien

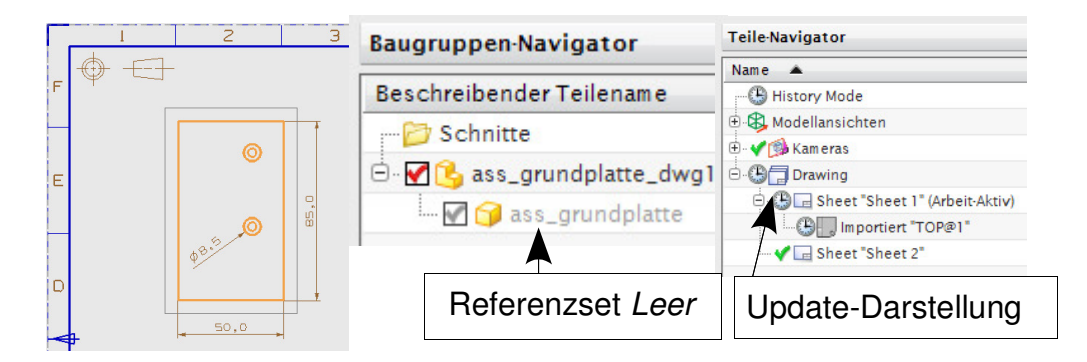

Bei assoziativ extrahierten Kanten muß die Ableitung am Schluß erfolgen und darf nicht mehr upgedatet werden. Die Linien bleiben stehen, die Update-Darstellung ist richtig, da sich das Modell ja verändert haben könnte.

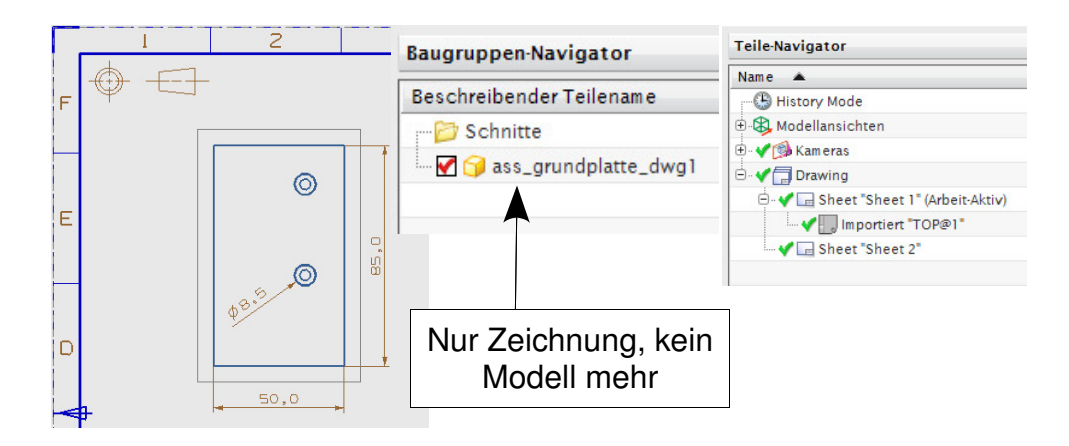

### 1.5 Mit nicht-assoziativen Linien

Bei nicht-assoziativen Kanten kann das Modell gelöscht werden, die Ansicht bleibt vorhanden und kann auch bemaßt werden. Da die Kanten dumm sind, gibt es auch kein Out of Date im Teile-Navigator.